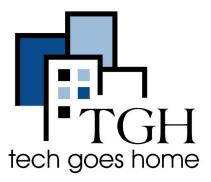

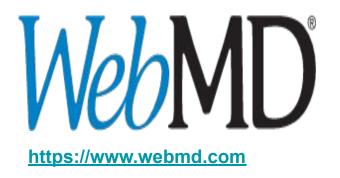

# **WebMD Living Healthy**

## Learn to live a healthier life, both for yourself and your family

There are many items offered on WebMD one of which is "Living Healthy". Living Healthy offers information and tools to help you discover new ways of living an inspiring life through natural beauty, nutrition and diet, better relationships and an active lifestyle.

#### How to use WebMD Living Healthy

1. Type <a href="https://www.webmd.com">www.webmd.com</a> into your web browser and press the enter key

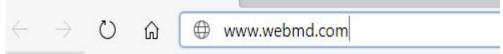

2. Highlight and click on LIVING HEALTHY

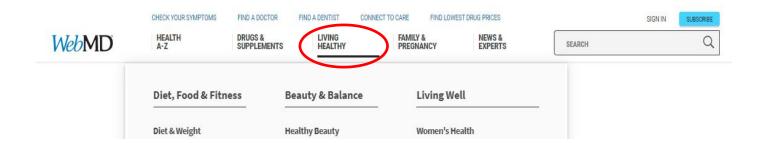

**NOTE**: Placing your cursor over the words "**LIVING HEALHTY**" without clicking on it will bring up a box with areas of interest. You can quickly navigate to one of these areas by clicking on its link. For example clicking on "**Women's Health**" will take you directly to the **Women's Health** page.

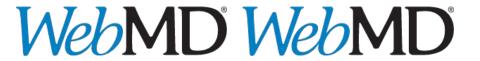

3. Once you click on **LIVING HEALTHY** you are presented with a screen with multiple sections:

SECTION 1: At the very top, are quick links to all the LIVING HEALTHY main topics

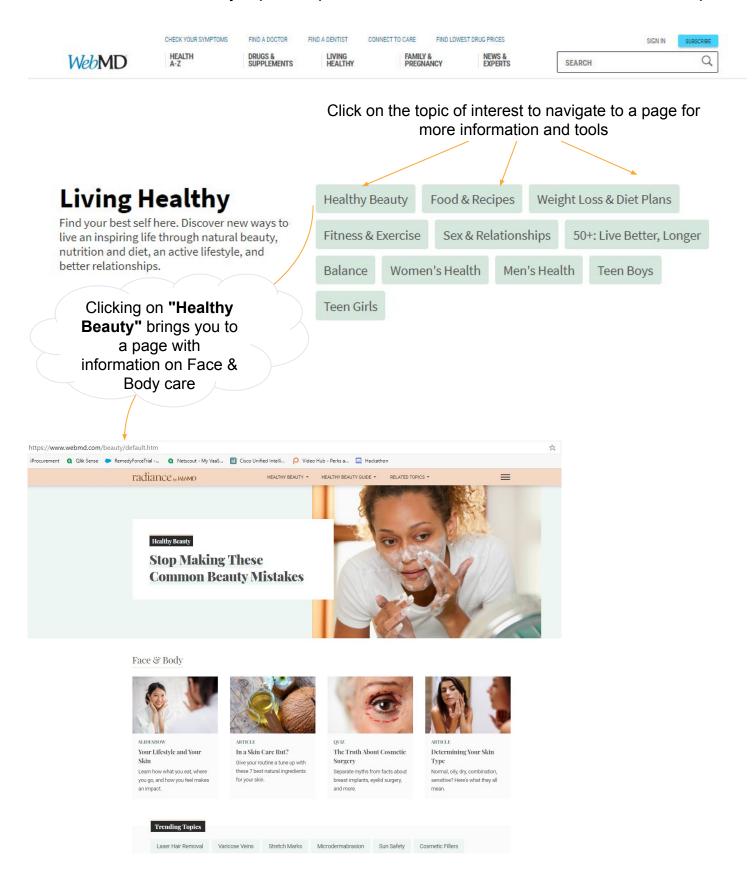

**SECTION 2:** As you scroll down the **LIVING HEALTHY** page there are more resources and ways to navigate to areas of interest. This sections shows the following:

- Popular Tools
- Diet, Food & Fitness
- Women, Men & Teens
- · Beauty, Balance & Relationships

And an opportunity to subscribe to WebMD Newsletters

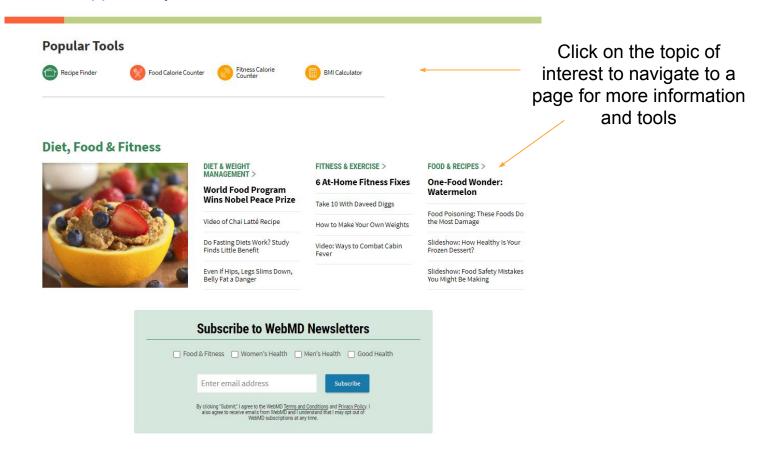

#### **Popular Tools:**

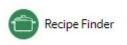

Click here to search for delicious recipes by diet preference, cuisine, holidays etc....with nutrition details.

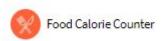

Click here to search for and calculate calories, fat, carbs, protein and other nutrients in food and drinks, and to tally your daily caloric intake.

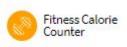

Click here to see calories you can burn per exercise routine and calculate calories you burn during your daily workout routine.

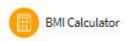

BMI stands for Body Mass Index and measures your healthy weight based on your height and is sometimes used to judge your risk for certain illnesses. Enter your data here to see your BMI.

**SECTION 3**: As you continue to scroll down the **LIVING HEALTHY** page, the next section provides quick links to all the topics and resources described in Section 1, along with featured items/articles.

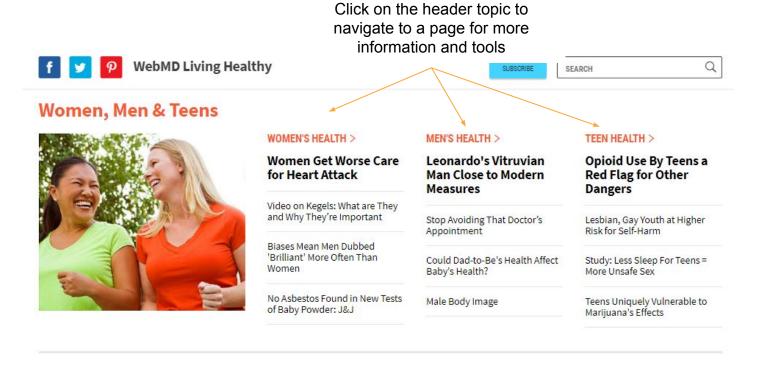

### **Beauty, Balance & Relationships**

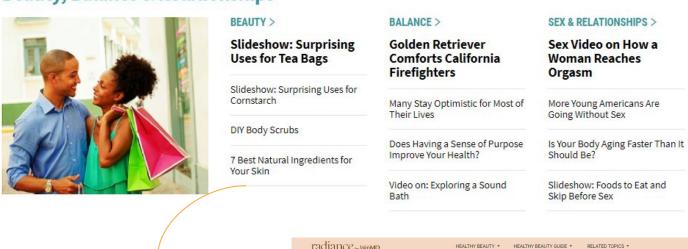

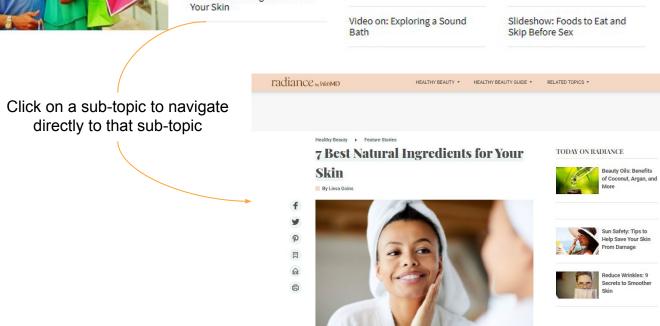

**SECTION 4:** As you scroll to the very last section of the **LIVING HEALTHY** page, WebMD provides more useful healthy living information and tools.

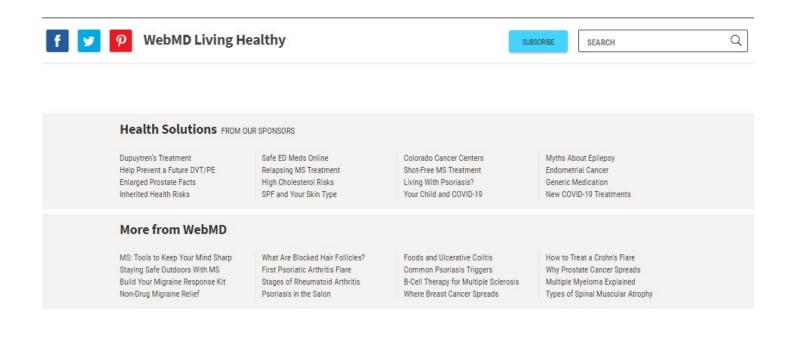

Now, let's have a look in detail at one of the **HEALTHY LIVING** topics. We will select **Healthy Beauty** as our example. Click on the "**Healthy Beauty**" box as circled below:

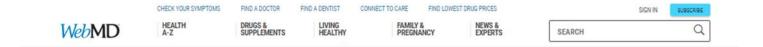

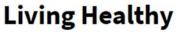

Find your best self here. Discover new ways to live an inspiring life through natural beauty, nutrition and diet, an active lifestyle, and better relationships.

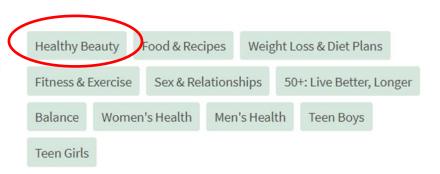

# Clicking on "Healthy Beauty" on the LIVING HEALTHY page brings you to "radiancebyWebMD".

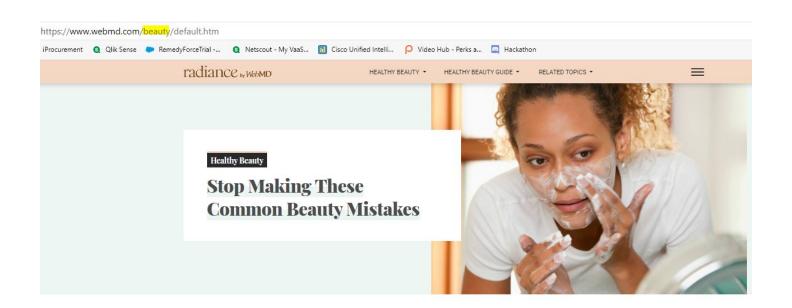

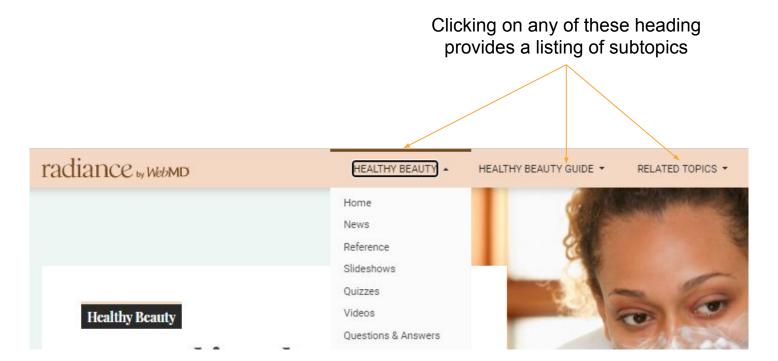

Here I have clicked on **HEALTHY BEAUTY** and displayed are subtopics from which to choose:

- Home keeps you in the main HEALTHY BEAUTY page
- **News** takes you to another page with featured articles, *etc.* Click on each to explore

**NOTE**: All main topic areas (Food & Recipes, Balance etc..) have a similar look, feel and navigation

**Healthy Beauty** also has several sections and resources. Scroll down the page and explore. Click on any items of interest.

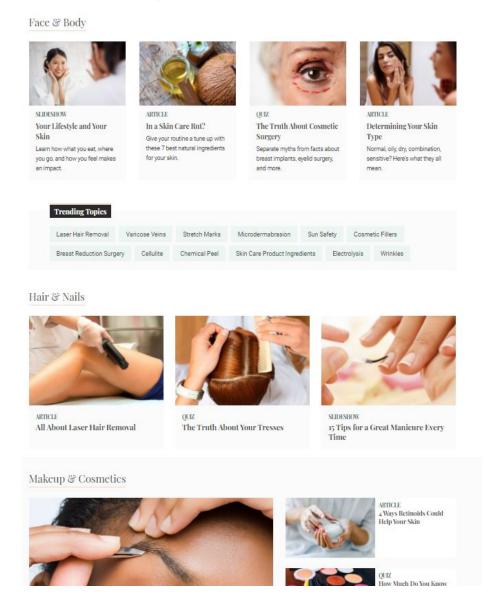

To go back to the previous page simply click on the "back" arrow of your browser *OR* click on the main icon on the page (see areas circled below)

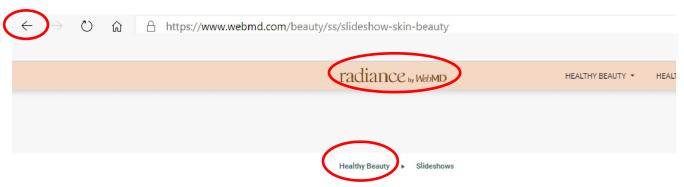

Now let's try another topic.....

Let's navigate back to the main **LIVING HEALTHY** page. You can either click on the "back" button on your browser <u>OR</u> ......

Click this box in the right corner of your screen

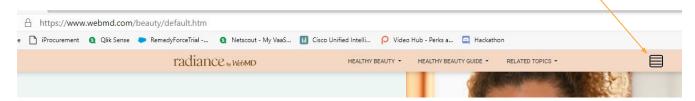

If you click the box, you will be presented with this drop down...

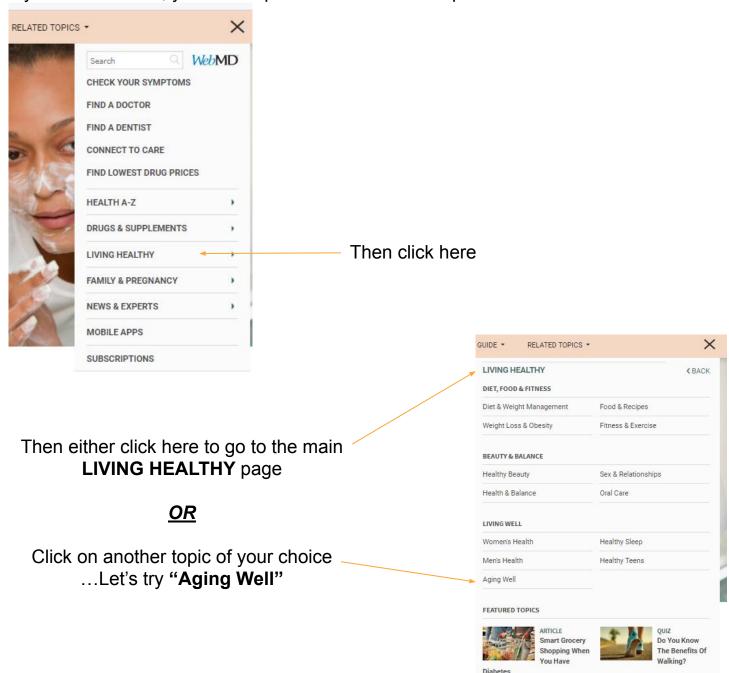

If you chose "Aging Well" you will be presented with this page:

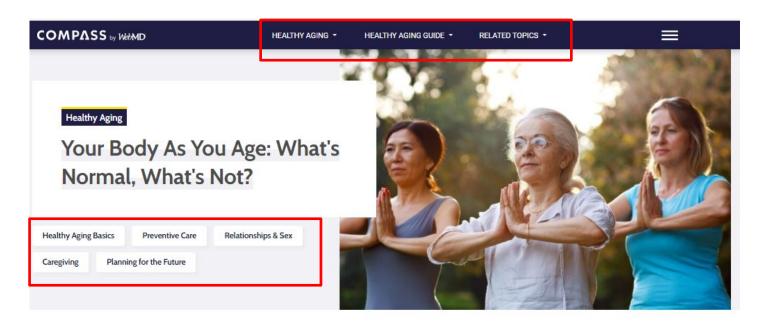

#### Food & Fitness

Top Search Terms For Healthy Aging

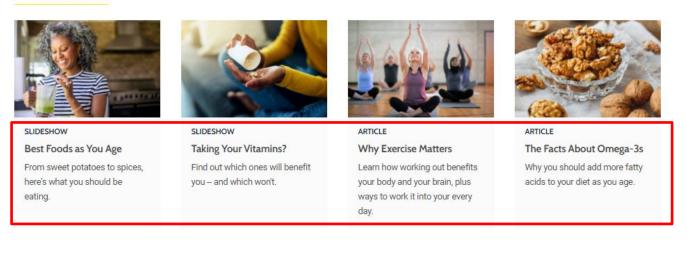

Now let's practice by clicking to select the differing categories...there are plenty from which to choose ... I have highlighted a few with the red boxes.

Don't forget to scroll down the page for more interesting topics and tools.

Congratulations you are well on the way to exploring WebMD's LIVING HEALTHY!